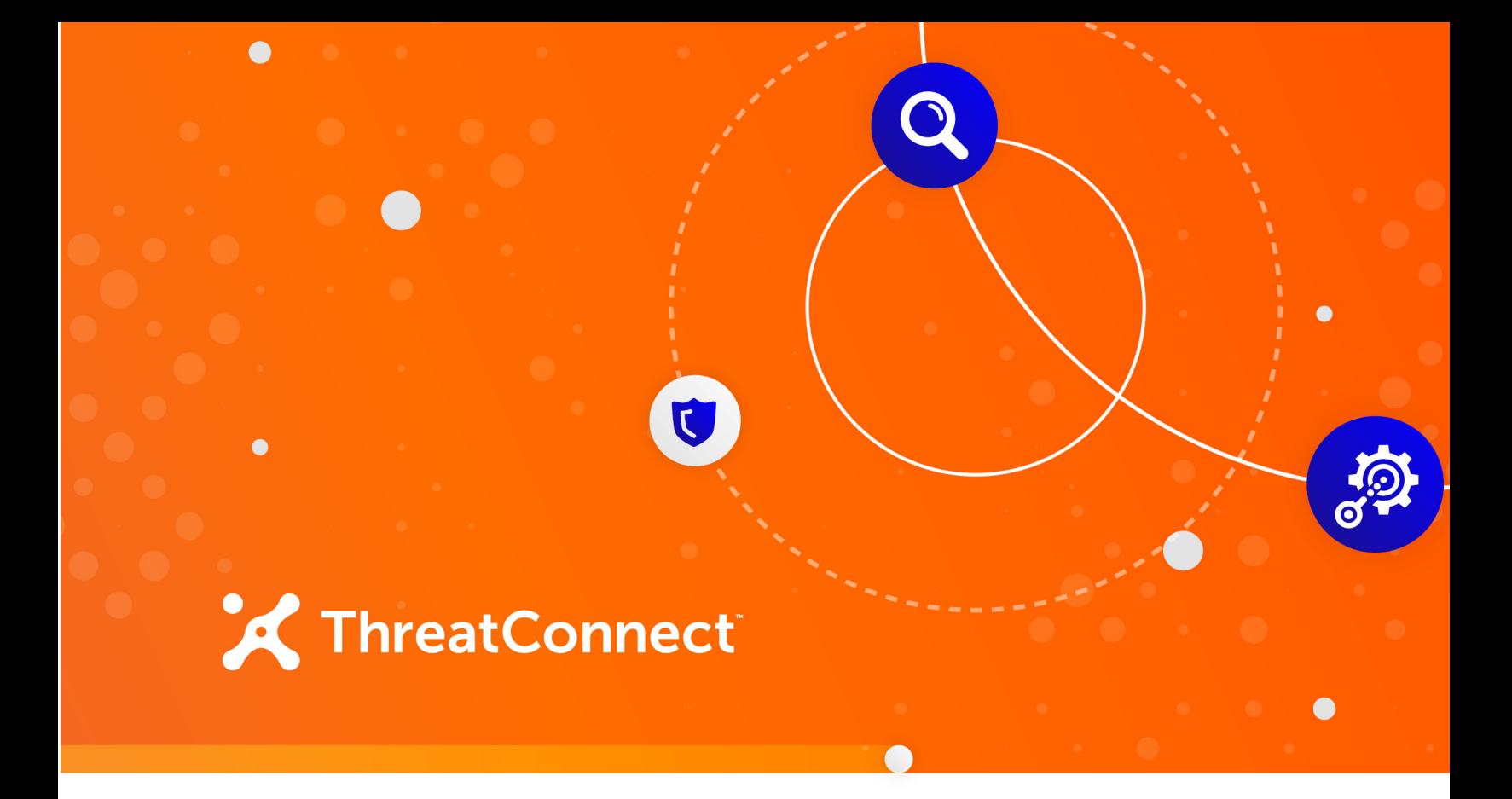

# **Proofpoint™ ET Intelligence Reputation List Integration**

User Guide

**Software Version 1.0**

**November 1, 2019**

30064-01 EN Rev. A

ThreatConnect, Inc. 3865 Wilson Blvd., Suite 550, Arlington, VA 22203 P: 1.800.965.2708 | F: .703.229.4489 **www.ThreatConnect.com**

©2019 ThreatConnect, Inc.

ThreatConnect® is a registered trademark of ThreatConnect, Inc. Proofpoint™ is a trademark of Proofpoint, Inc.

 $\begin{array}{ccc} \bullet & \bullet & \bullet \end{array}$ 

**Contract Contract** 

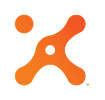

## **Table of Contents**

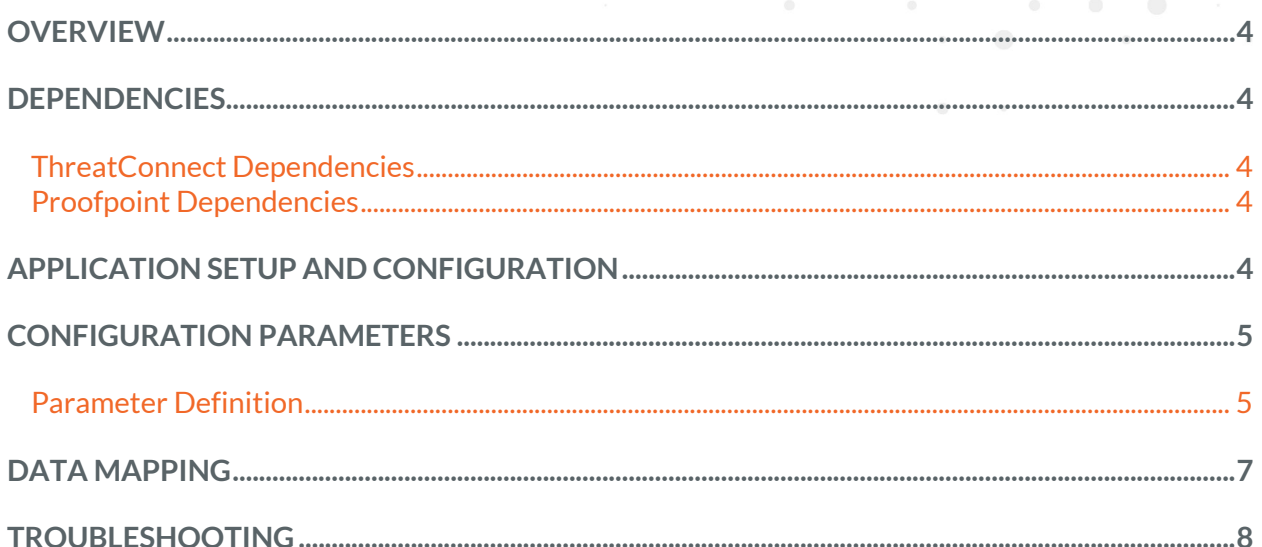

 $\bigcirc$ 

 $\begin{array}{ccc} \bullet & \bullet & \bullet \end{array}$ 

 $\bullet$   $\bullet$   $\bullet$   $\bullet$   $\bullet$ 

 $\alpha$  . The set of  $\alpha$ 

### **OVERVIEW**

Proofpoint ET Intelligence Reputation List threat intelligence feeds focus on IP and domain reputation data, providing information and context that identify malicious activity worldwide. The ThreatConnect® integration with Proofpoint ET Intelligence Reputation List allows ThreatConnect users to import Address and Host Indicators, along with all of their context, from the Proofpoint ET Intelligence Reputation List API into ThreatConnect.

#### **DEPENDENCIES**

#### **ThreatConnect Dependencies**

- ThreatConnect version 5.6 or newer
- Active Threat Connect Application Programming Interface (API) key

*NOTE: All ThreatConnect dependencies will be provided by default to subscribing ThreatConnect Cloud customers. Private Instance customers can enable these settings during configuration on the Account Settingsscreen within their Private Instance of ThreatConnect.*

#### **Proofpoint Dependencies**

• Active subscription to Proofpoint ET Intelligence Reputation List subscription code with API access. Customers can retrieve their subscription code from the **Subscriptions** page in the Proofpoint ET Admin Portal.

#### **APPLICATION SETUP AND CONFIGURATION**

System Administrators should use the ThreatConnect Feed Deployer to set up and configure the Proofpoint ET Intelligence Reputation List app. See the "Feed Deployment" sub-section of the "Apps and Jobs" section of the *ThreatConnect System Administration Guide* for instructions on how to use the Feed Deployer. On the **Confirm** screen, uncheck the **Run Jobs after deployment** and **Activate Jobs after deployment** checkboxes. It is highly recommended to review the app configuration prior to running or activating the Job.

#### **CONFIGURATION PARAMETERS**

#### **Parameter Definition**

The parameters defined in Table 1 apply to the configuration parameters during the job-creation process.

#### **Table 1**

 $\sim$   $\alpha$ 

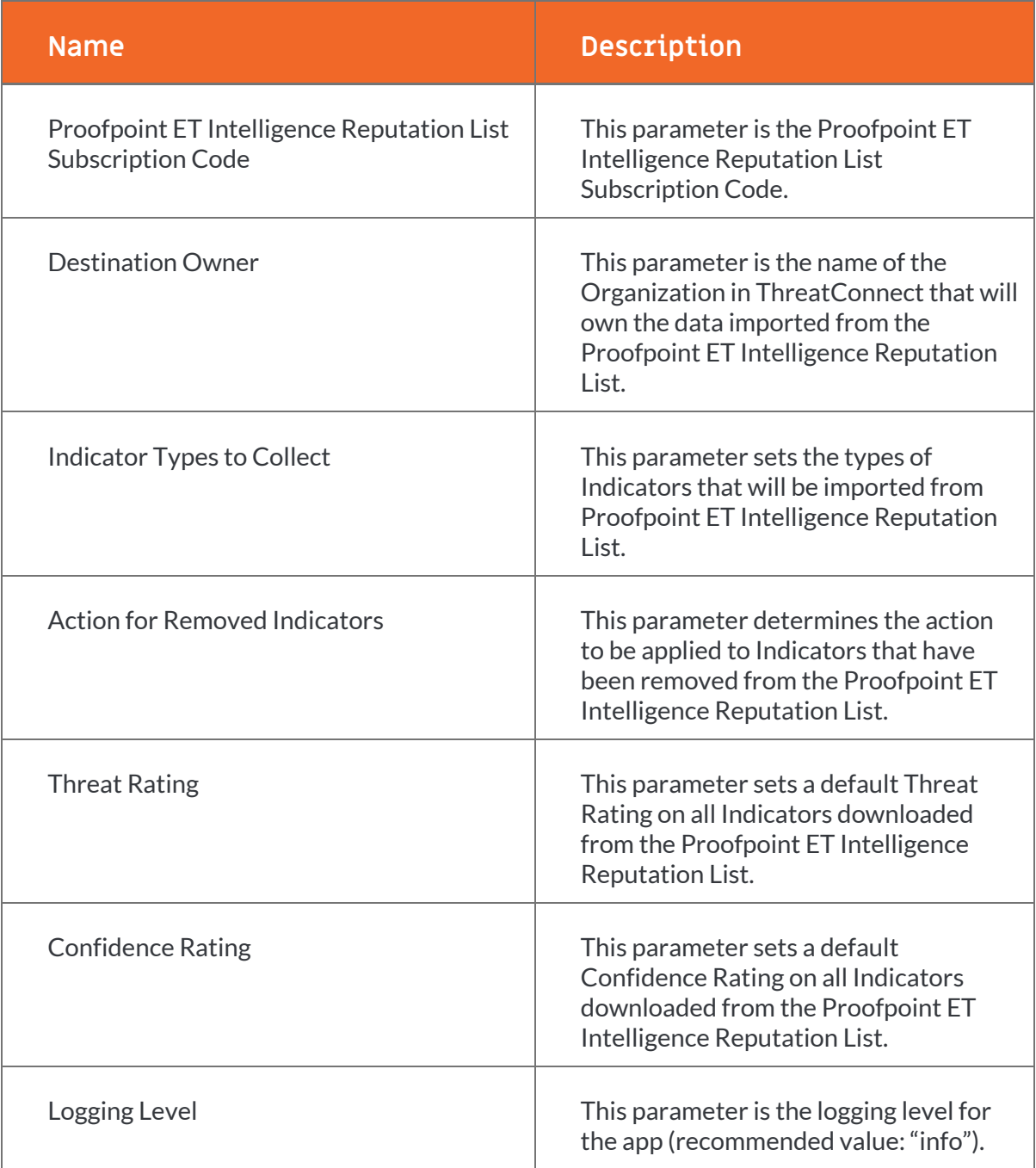

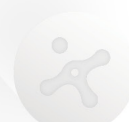

Proofpoint ET Intelligence Reputation List Integration User Guide 6 6

# **DATA MAPPING**

A

The data mappings in Table 2 and Table 3 illustrate how data are mapped from the Proofpoint ET Intelligence Reputation List API into Address and Host objects, respectively, in ThreatConnect.

#### **Table 2**

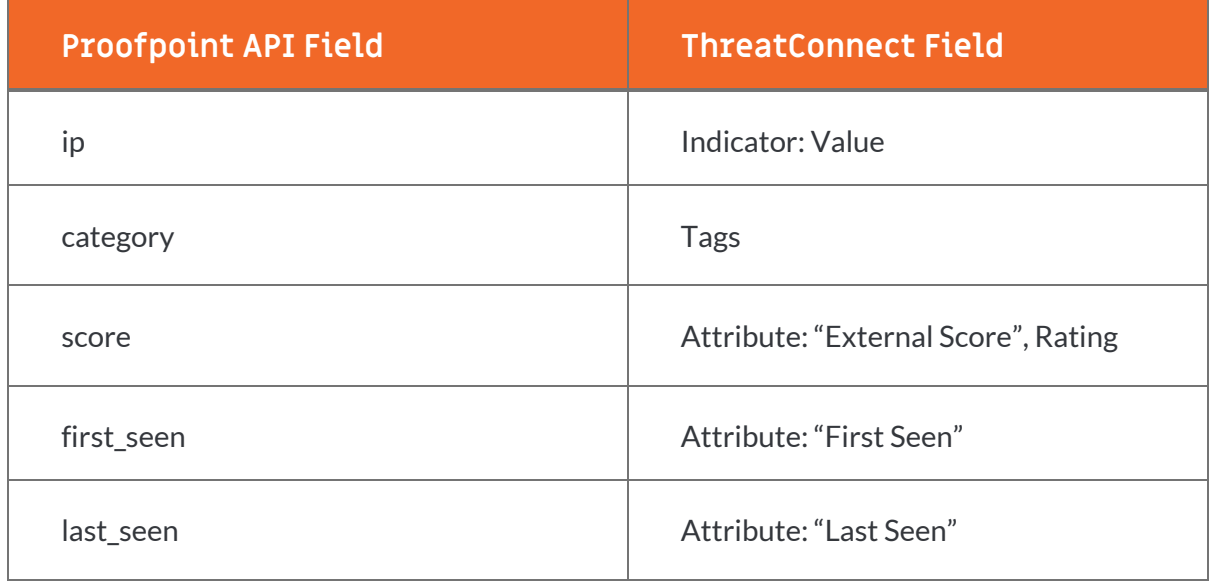

#### **Table 3**

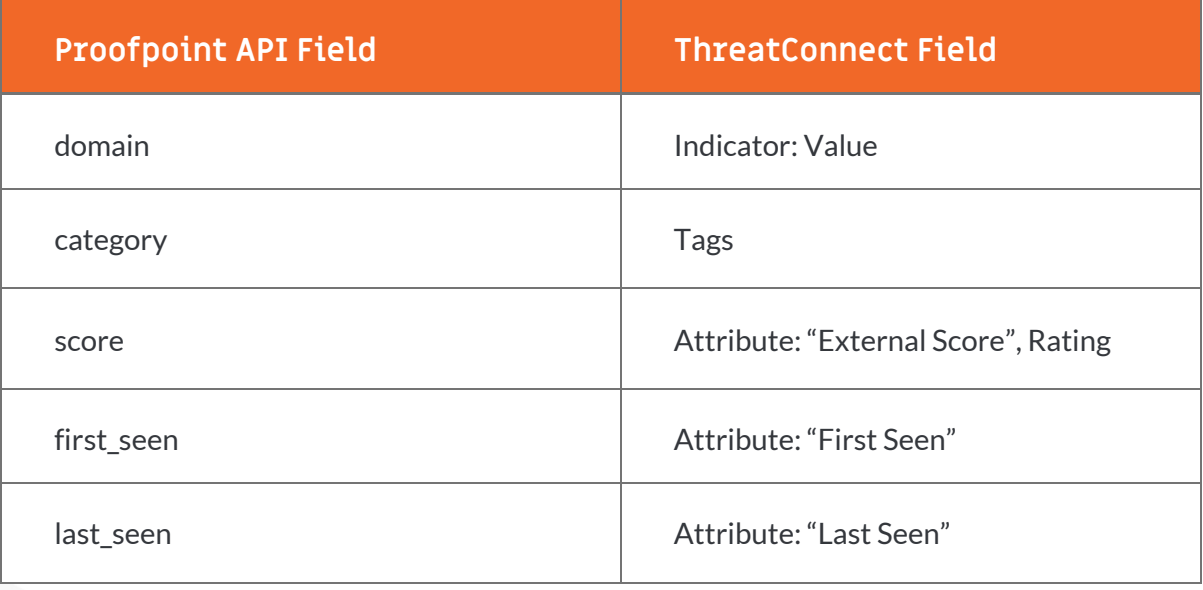

# **TROUBLESHOOTING**

The Proofpoint ET Intelligence Reputation List integration is a Python®-based app that requires certificate verification. Organizations using SSL inspection solutions will need to import their internal CA certificate to the OS-trusted root certificate store in order for the connection to the Proofpoint ET Intelligence Reputation List API to be initiated.